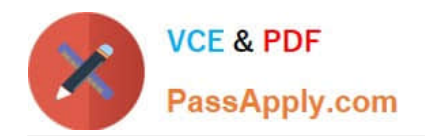

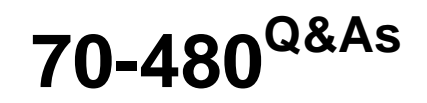

Programming in HTML5 with JavaScript and CSS3

# **Pass Microsoft 70-480 Exam with 100% Guarantee**

Free Download Real Questions & Answers **PDF** and **VCE** file from:

**https://www.passapply.com/70-480.html**

100% Passing Guarantee 100% Money Back Assurance

Following Questions and Answers are all new published by Microsoft Official Exam Center

**C** Instant Download After Purchase

**83 100% Money Back Guarantee** 

- 365 Days Free Update
- 800,000+ Satisfied Customers

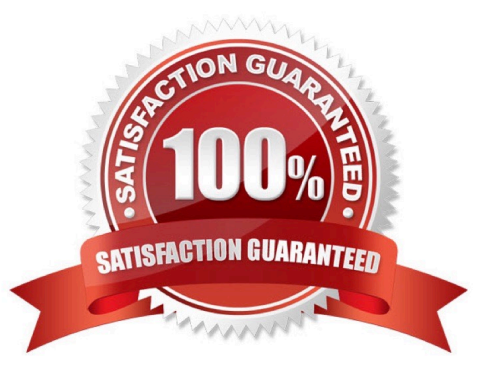

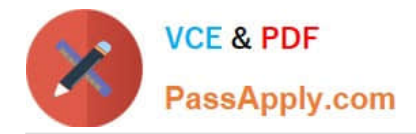

#### DRAG DROP

You have a web API that responds to a GET request and returns a JSON object in the form of { "FirstName": "Ben", "Lastname": "Smith" }.

You need to create a page by using JavaScript. The page must contain a button that requests the JSON data. The data must be displayed in a p tag that has an id of person.

How should you complete the JavaScript code? To answer, drag the appropriate values to the correct targets. Each value may be used once, more than once, or not at all. You may need to drag the split bar between panes or scroll to view content.

NOTE: Each correct selection is worth one point.

Select and Place:

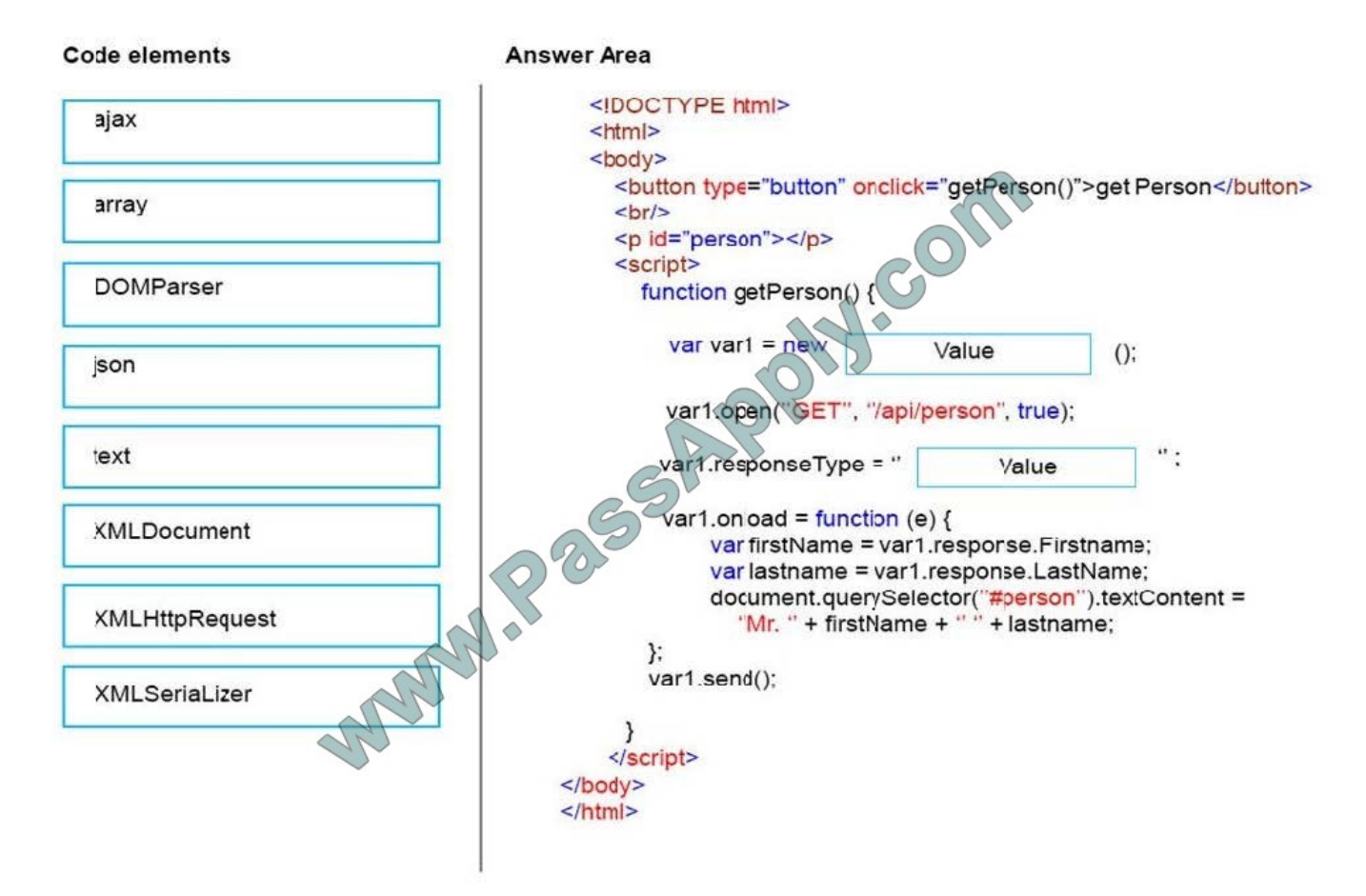

Correct Answer:

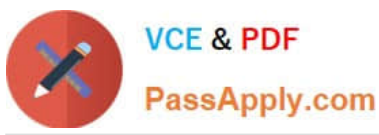

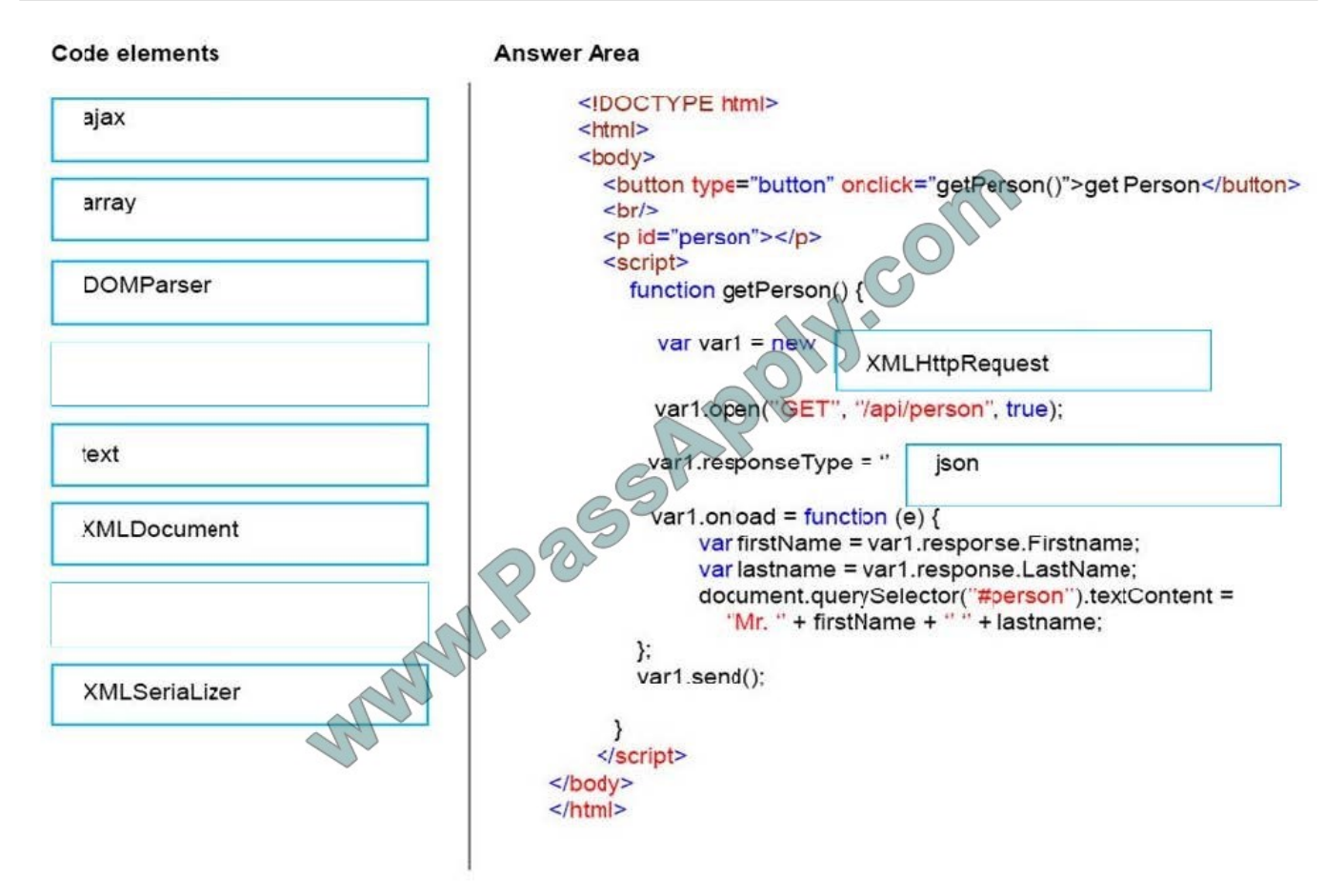

You are developing a website that helps users locate theaters in their area from a browser. You created a function named findTheaters ().

The function must:

Get the current latitude and longitude of the user\\'s device

Pass the user\\'s location to findTheaters()

The user needs to access the geolocation information from the browser before searching for theaters.

Which code segment should you use?

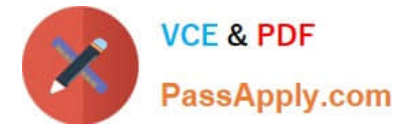

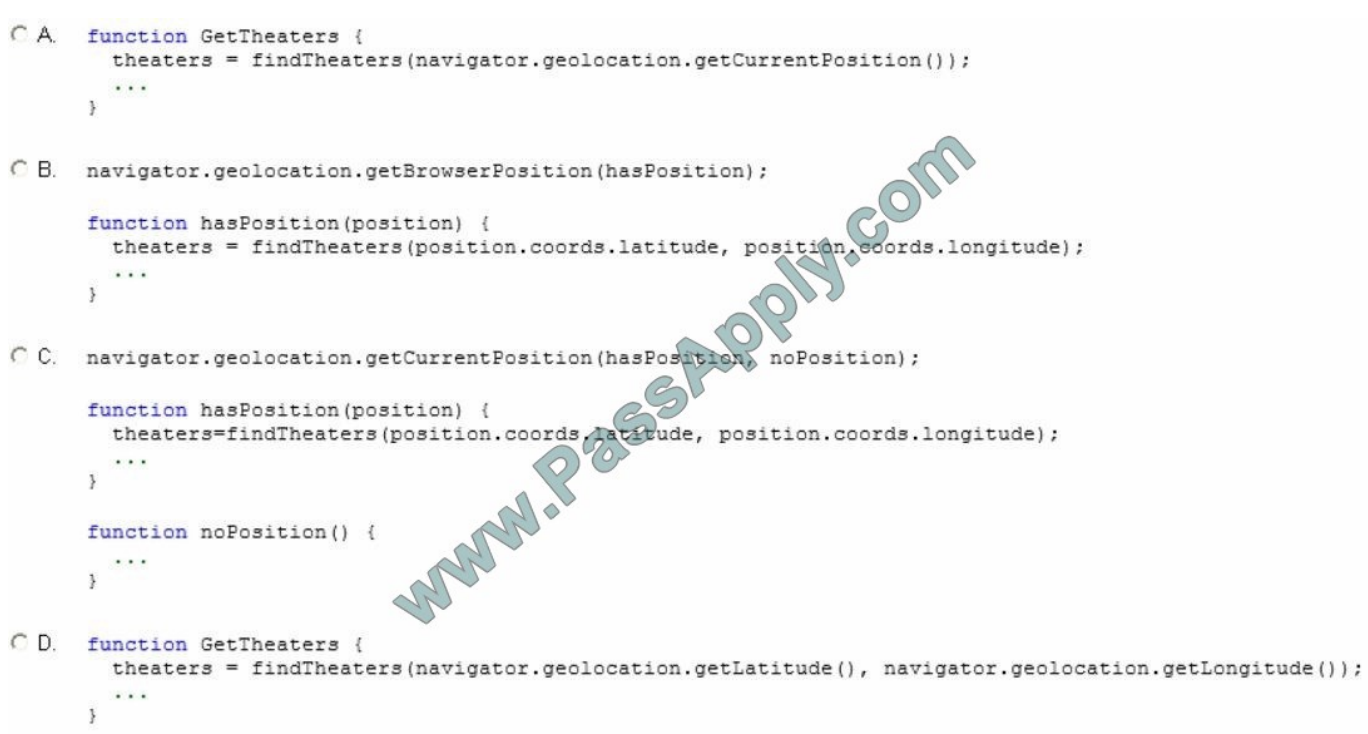

- A. Option A
- B. Option B
- C. Option C
- D. Option D

Correct Answer: C

\* The getCurrentPosition method retrieves the current geographic location of the device. The location is expressed as a set of geographic coordinates together with information about heading and speed. The location information is returned in a Position object.

syntax of this method:

getCurrentPosition(showLocation, ErrorHandler, options);

where

showLocation : This specifies the callback method that retrieves the location information. This method is called asynchronously with an object corresponding to the Position object which stores the returned location information.

ErrorHandler : This optional parameter specifies the callback method that is invoked when an error occurs in processing the asynchronous call. This method is called with the PositionError object that stores the returned error information.

\* e example below is a simple Geolocation example returning the latitude and longitude of the user\\'s position:

Example

var x = document.getElementById("demo");

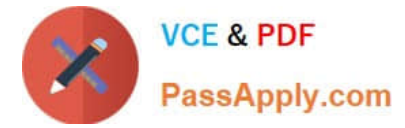

function getLocation() { if (navigator.geolocation) { navigator.geolocation.getCurrentPosition(showPosition); } else { x.innerHTML = "Geolocation is not supported by this browser."; } } function showPosition(position) { x.innerHTML = "Latitude: " + position.coords.latitude + Longitude: " + position.coords.longitude; }

Example explained:

"

Check if Geolocation is supported

If supported, run the getCurrentPosition() method. If not, display a message to the user

If the getCurrentPosition() method is successful, it returns a coordinates object to the function specified in the parameter ( showPosition ) The showPosition() function gets the displays the Latitude and Longitude

The example above is a very basic Geolocation script, with no error handling.

Reference:

https://www.w3schools.com/html/html5\_geolocation.asp

https://w3c.github.io/geolocation-api/

#### **QUESTION 3**

You develop a website for a company by using HTML5.

You have the following requirements:

Create a section on the page that has the title "Welcome to the Semantic Web!".

Allow multiple new posts to be added underneath the section title.

Search engines must be able to index individual news postings.

News postings must be styled by using the following CSS markup:

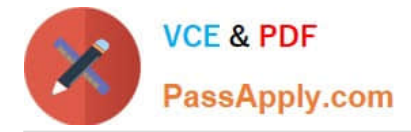

.posting { line-height: 150%; }

You need to structure the markup for each individual news posting.

How should you complete the relevant markup? (To answer, drag the appropriate markup to the correct location or locations in the answer area. Use only markup that applies.)

Select and Place:

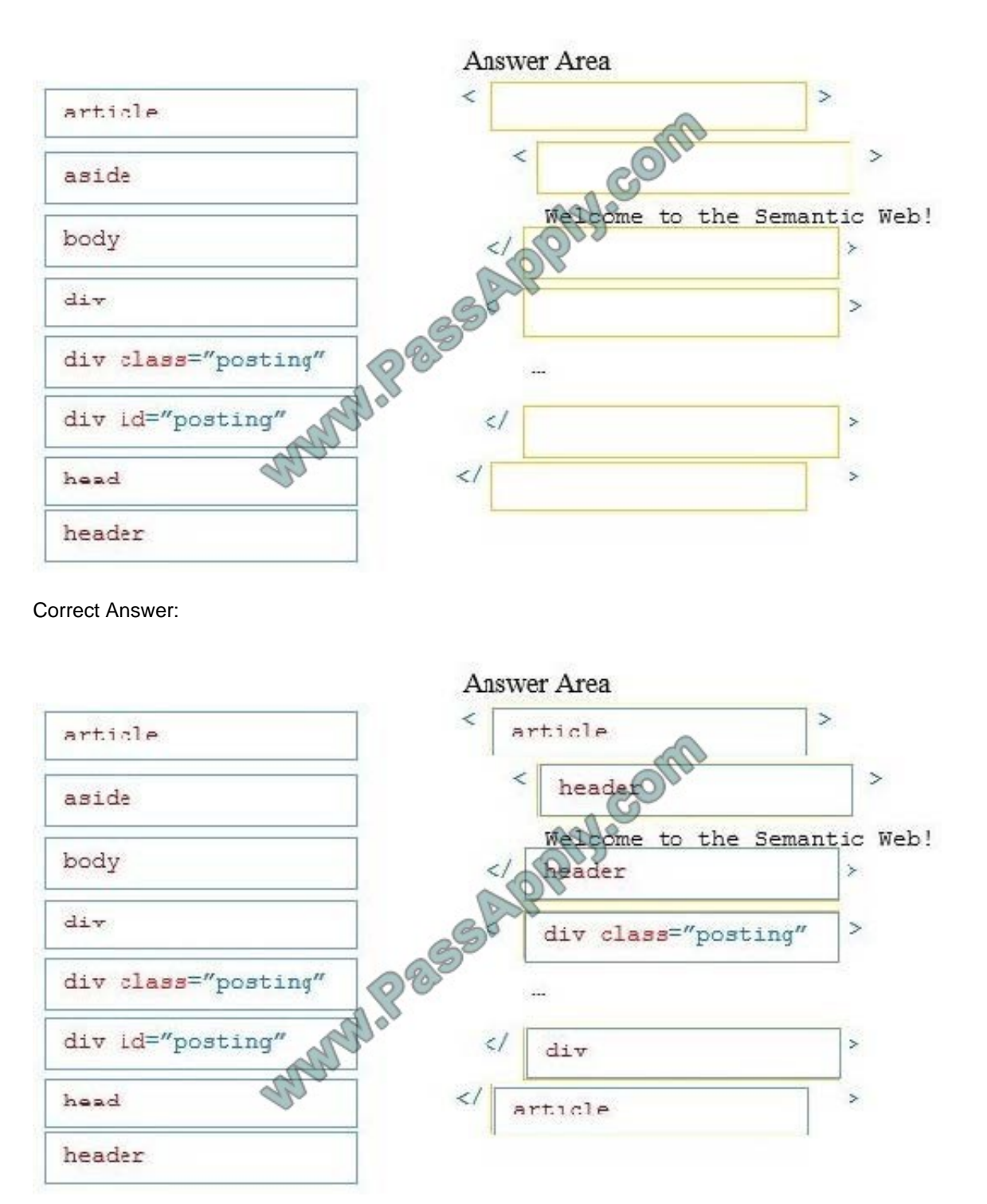

\* The element specifies independent, self-contained content. Examples of where an element can be used: Forum post

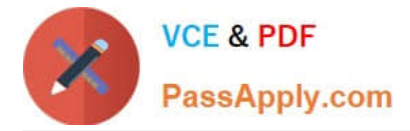

Blog post Newspaper article

\* The element specifies a header for a document or section.

\* when declaring the div element we must refer to CSS style named posting with a class="posting" attribute. Reference: https://www.w3schools.com/html/html5\_semantic\_elements.asp

#### **QUESTION 4**

You are developing an HTML5 web application that provides a discussion forum for users. When a user registers to access the application, the user enters an email address.

Users can enter data that can result in cross-site scripting (XSS) attacks.

You need to ensure that email input is as secure as possible.

Which two techniques should you use? (Each correct answer presents a complete solution. Choose two.)

- A. Remove all nonalphanumeric characters before submitting data.
- B. Use the email tag in forms where the email address is entered.
- C. Display all email addresses inside of an HTML5 ADDRESS element.
- D. Use jQuery validation with a regular expression to ensure that email addresses are valid.
- E. Ensure that all form data is encrypted when it is submitted.

#### Correct Answer: BD

B: The is used for input fields that should contain an e-mail address. Depending on browser support, the e-mail address can be automatically validated when submitted. Some smartphones recognize the email type, and adds ".com" to the keyboard to match email input.

D: JQuery can be used to validate email addresses.

References: https://www.w3schools.com/html/html\_form\_input\_types.asp https://www.formget.com/email-validationjquery-codes/

#### **QUESTION 5**

An HTML page contains no embedded JavaScript or CSS code. The body of the page contains only the following line of code.

test

A CSS style sheet must be applied dynamically. The style must visibly change the appearance of the paragraph on the page.

You need to apply a style to the paragraph.

Which line of code should you use?

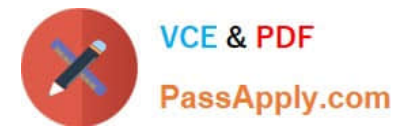

- A. document.getElementById("test").style.top = "5px";
- B. document.getElementById("test").style.border = "0";
- C. document.getElementById("test").style.color = "red";
- D. document.getElementById ("test").style.position = "absolute";

Correct Answer: C

#### DRAG DROP

You have a webpage that includes the following markup:

You are developing a code-based solution to parse the contents of the XML file and display the information on the page.

The solution must work on both modern and older browsers.

You need to display the information from the XML file onto the page.

In which order should you arrange the code blocks to develop the solution? To answer, move all code blocks from the list of code blocks to the answer area arrange them in the correct order.

NOTE: Each correct selection is worth one point.

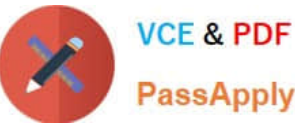

PassApply.com

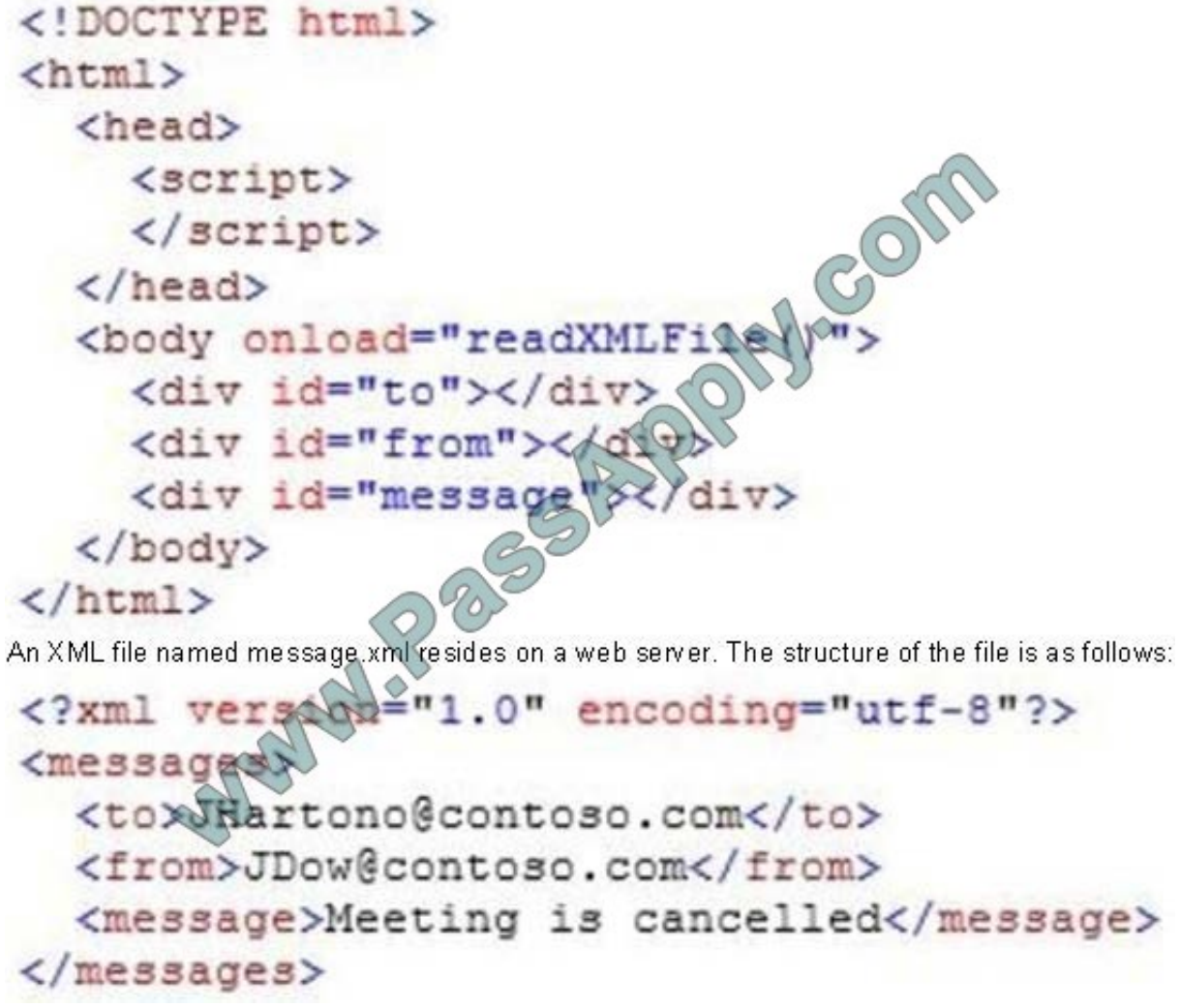

An XML file named message.xml resides on a web server. The structure of the file is as follows:

Select and Place:

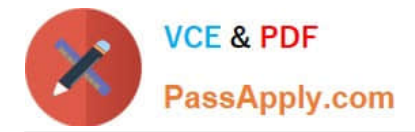

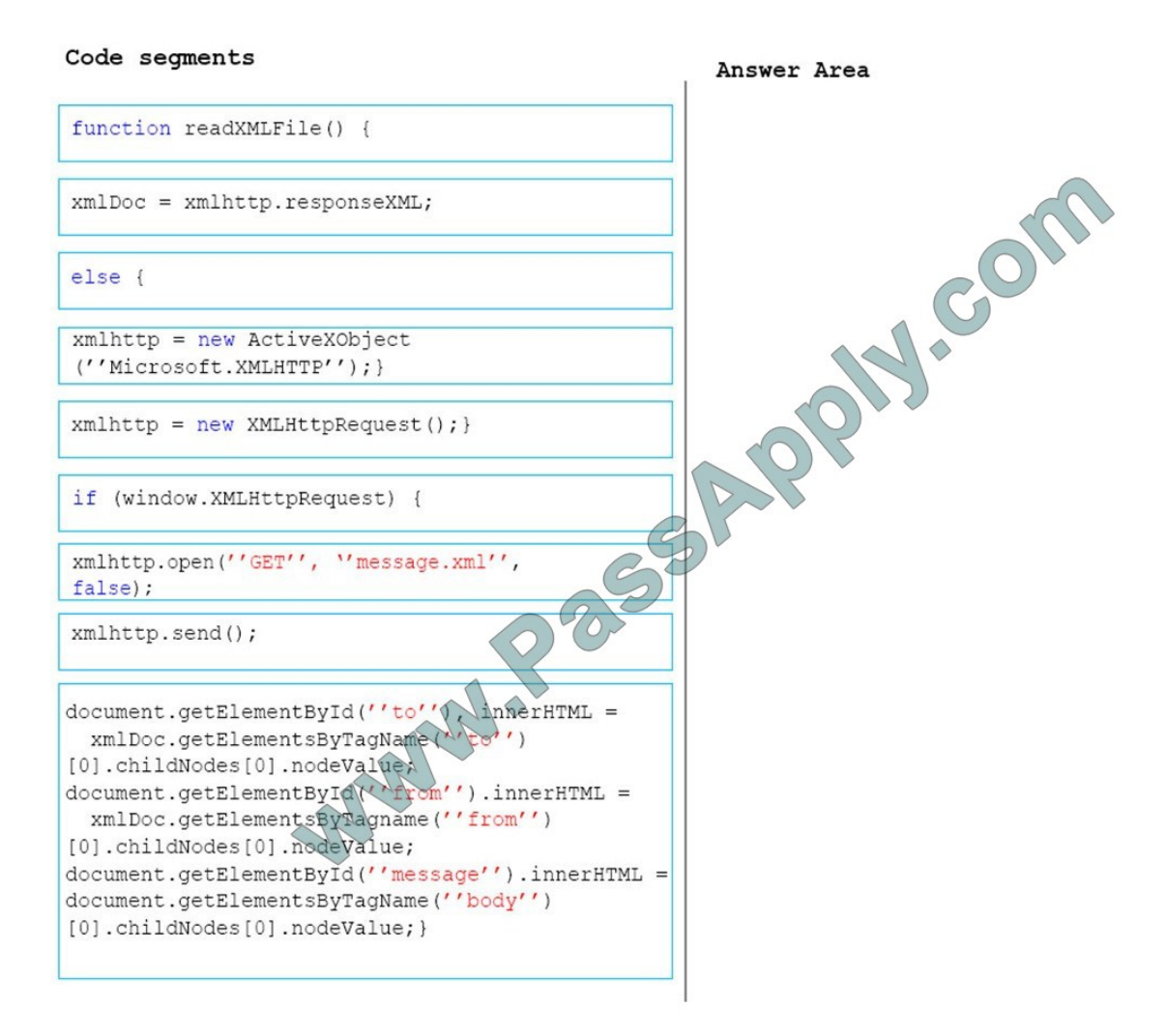

Correct Answer:

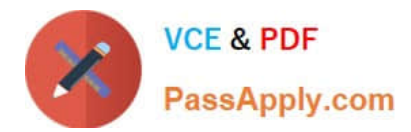

Code segments Answer Area function readXMLFile() { if (window.XMLHttpRequest) xmlhttp = new XMLHttpRequest(); }  $else$  {  $x$ mlhttp $\leqslant$ new ActiveXObject (''MiCEOSOft.XMLHTTP''); } MANARES whintsp.open("GET", "message.xml",  $false);$ xmlhttp.send(); xmlDoc = xmlhttp.responseXML; document.getElementById(''to''), innerHTML = xmlDoc.getElementsByTagName(''to'') [0].childNodes[0].nodeValue; document.getElementById(''from'').innerHTML = xmlDoc.getElementsByTagname(''from'') [0].childNodes[0].nodeValue; document.getElementById(''message'').innerHTML = document.getElementsByTagName(''body'') [0].childNodes[0].nodeValue;}

### **QUESTION 7**

You have the following code:

var objStr =  $\sqrt[n]{1}$ , 2, 3, 4]";

You need to convert objStr into an array. Which line of code should you use?

- A. var jsObject = JSON.stringify(objStr);
- B. var jsObject = Array.valueOf(objStr);
- C. var jsObject = \$.makeArray(objStr);
- D. var jsObject = \$.parseJSON(objStr);

### Correct Answer: D

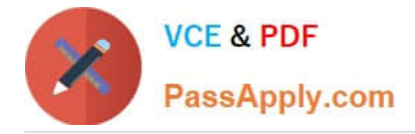

You are developing an application that processes order information. Thousands of orders are processed daily. The application includes the following code segment. (Line numbers are included for reference only.)

```
01 var counter = 0;
02 while (process()) {
03
     counter##;
0405
     updateStatus();
06 }
```
The application must:

Display the number of orders processed and the number of orders remaining

Update the display for every 25th record processed

You need to develop the application to meet these requirements.

Which line of code should you insert at line 04?

- A. if (!(counter % 25))
- B. if (counter  $== 25$ )
- C. if (counter  $>> 25 == 0$ )

D. if (counter > (Sign-propagating right shift) Shifts the first operand in binary representation the number of bits to the right specified in the second operand, discarding bits shifted off.

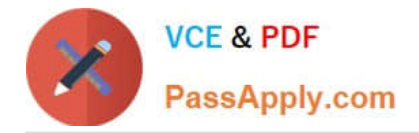

To Read the Whole Q&As, please purchase the Complete Version from Our website.

# **Try our product !**

100% Guaranteed Success 100% Money Back Guarantee 365 Days Free Update Instant Download After Purchase 24x7 Customer Support Average 99.9% Success Rate More than 800,000 Satisfied Customers Worldwide Multi-Platform capabilities - Windows, Mac, Android, iPhone, iPod, iPad, Kindle

We provide exam PDF and VCE of Cisco, Microsoft, IBM, CompTIA, Oracle and other IT Certifications. You can view Vendor list of All Certification Exams offered:

## https://www.passapply.com/allproducts

# **Need Help**

Please provide as much detail as possible so we can best assist you. To update a previously submitted ticket:

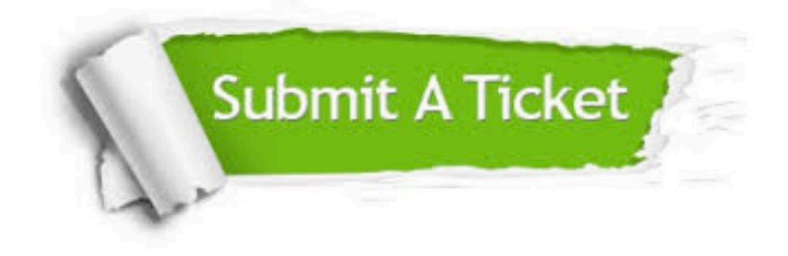

#### **One Year Free Update**

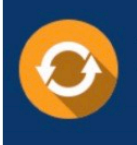

Free update is available within One fear after your purchase. After One Year, you will get 50% discounts for updating. And we are proud to .<br>poast a 24/7 efficient Customer Support system via Email

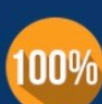

**Money Back Guarantee** To ensure that you are spending on

quality products, we provide 100% money back guarantee for 30 days from the date of purchase

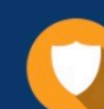

#### **Security & Privacy**

We respect customer privacy. We use McAfee's security service to provide you with utmost security for vour personal information & peace of mind.

Any charges made through this site will appear as Global Simulators Limited. All trademarks are the property of their respective owners. Copyright © passapply, All Rights Reserved.